# **FIREFLY FOR PARENTS**

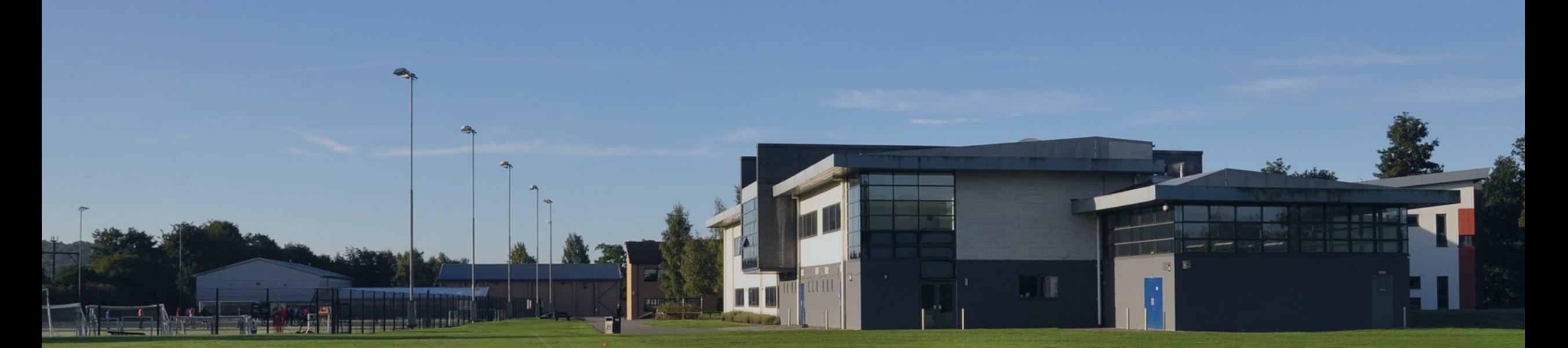

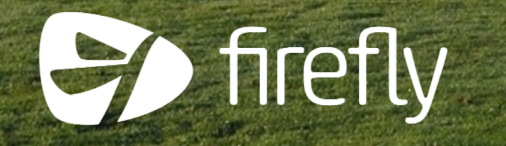

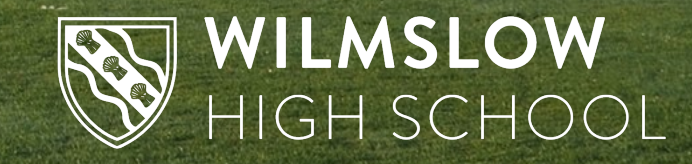

### **Firefly allows you to see your child's…**

- •Homework
- •Behaviour and achievement information
- •Attendance
- •Student noticeboard
- •X-tra timetables

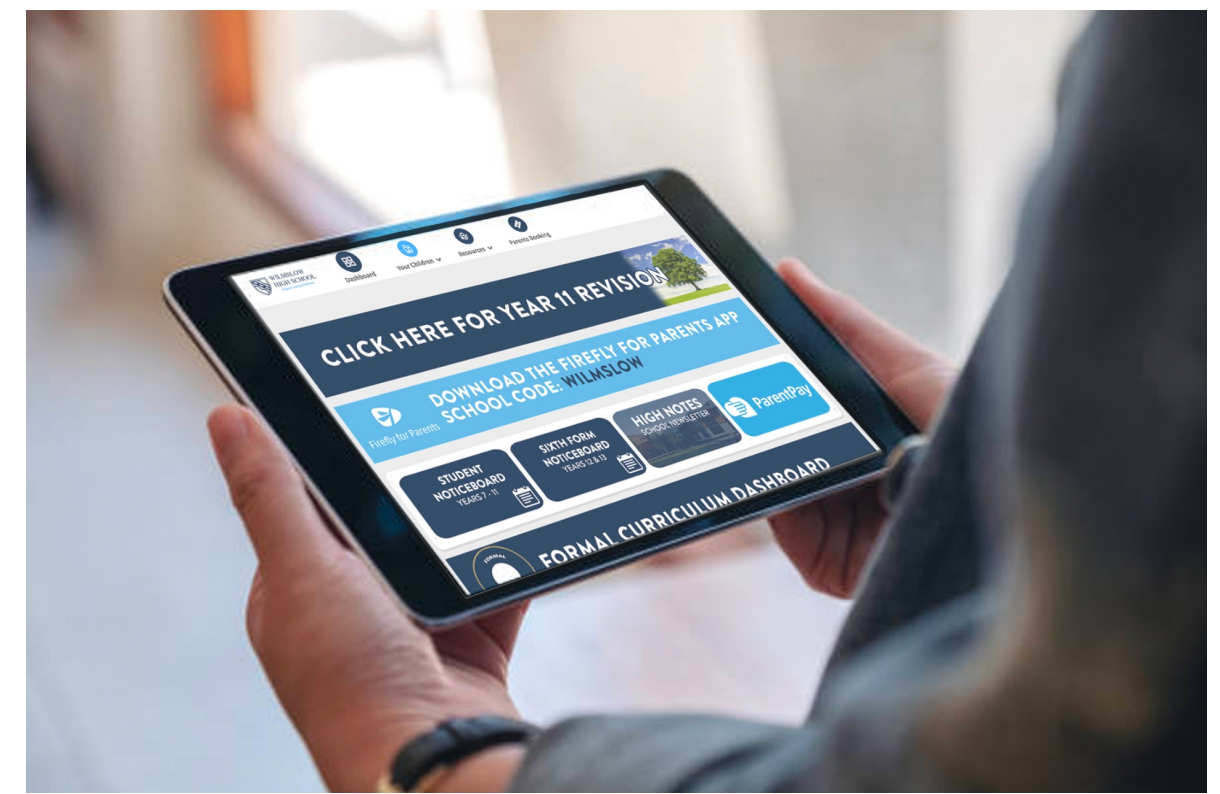

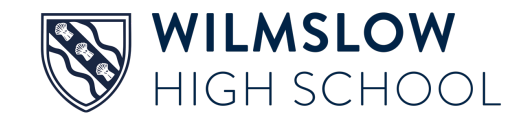

### **Accessing firefly**

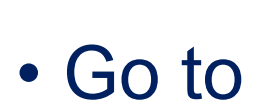

- [www.wilmslowhigh.com](http://www.wilmslowhigh.com/)
- Select **firefly**

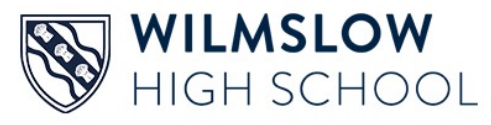

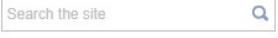

 $CALENDAR =$ **VACANCIES CONTACT US**  $\overline{v}$ nurus-**CURRICULUM**  $STUDENTS<sub>+</sub>$ SIXTH FORM  $=$ **PARTNERSHIPS PARENTS** 

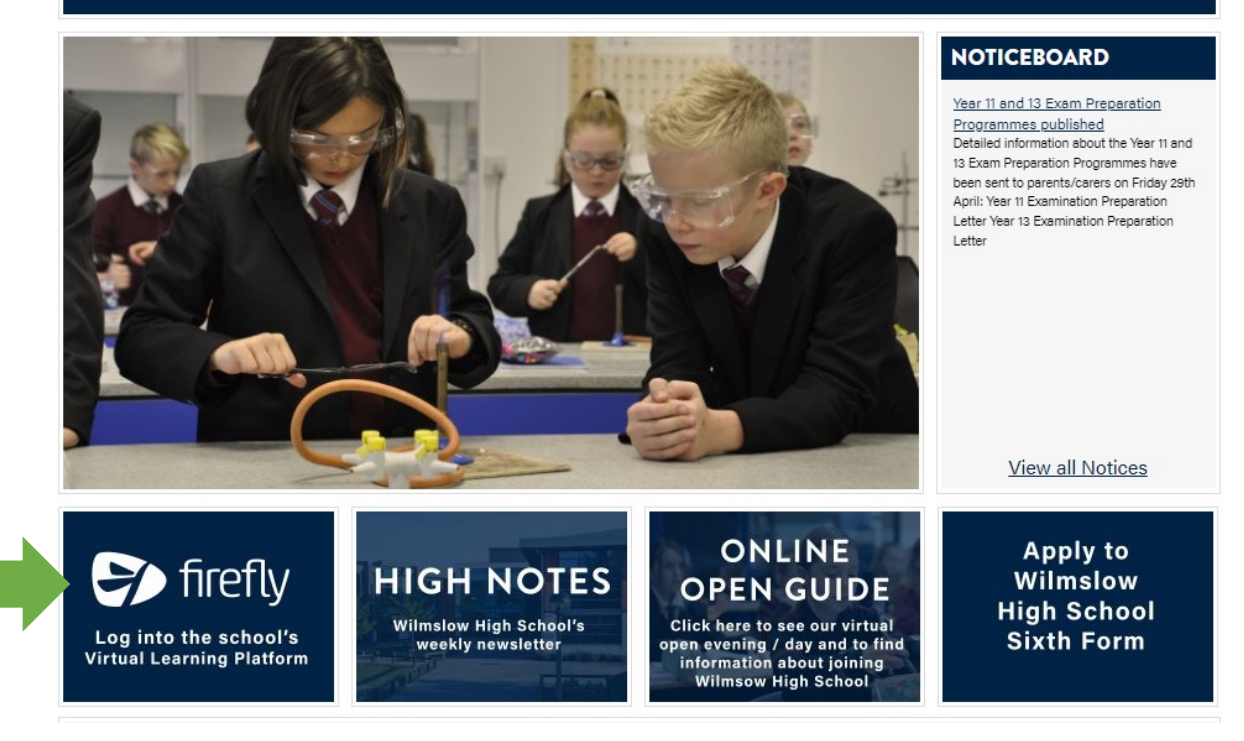

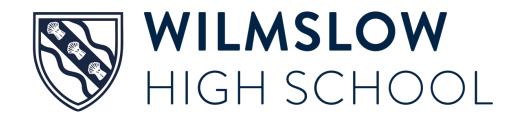

### **Choose 'Log in to firefly'**

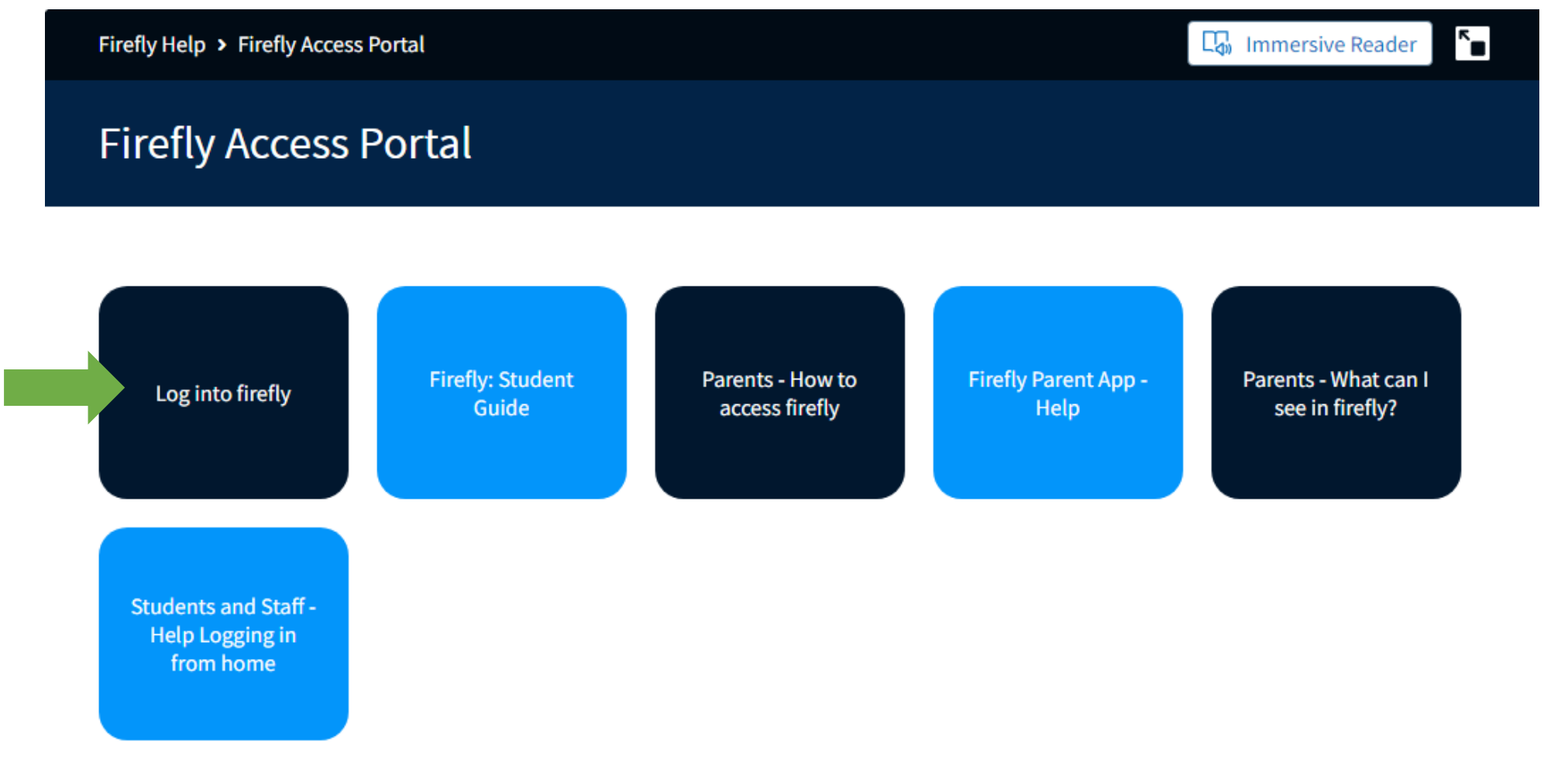

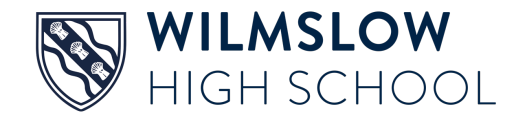

### **Select 'New to firefly? Activate your account'**

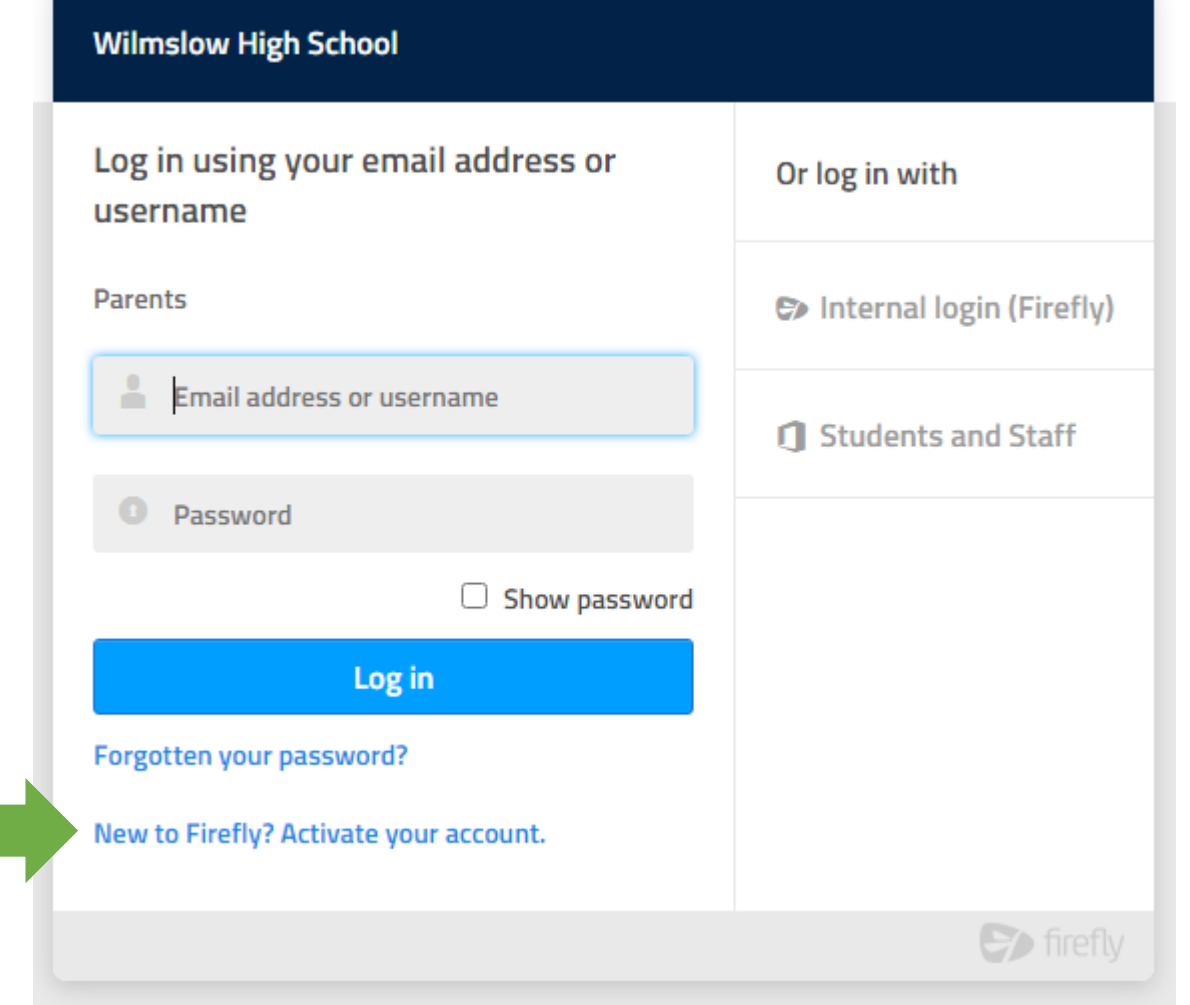

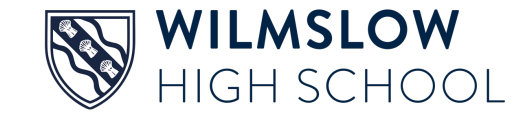

### **Enter your email address**

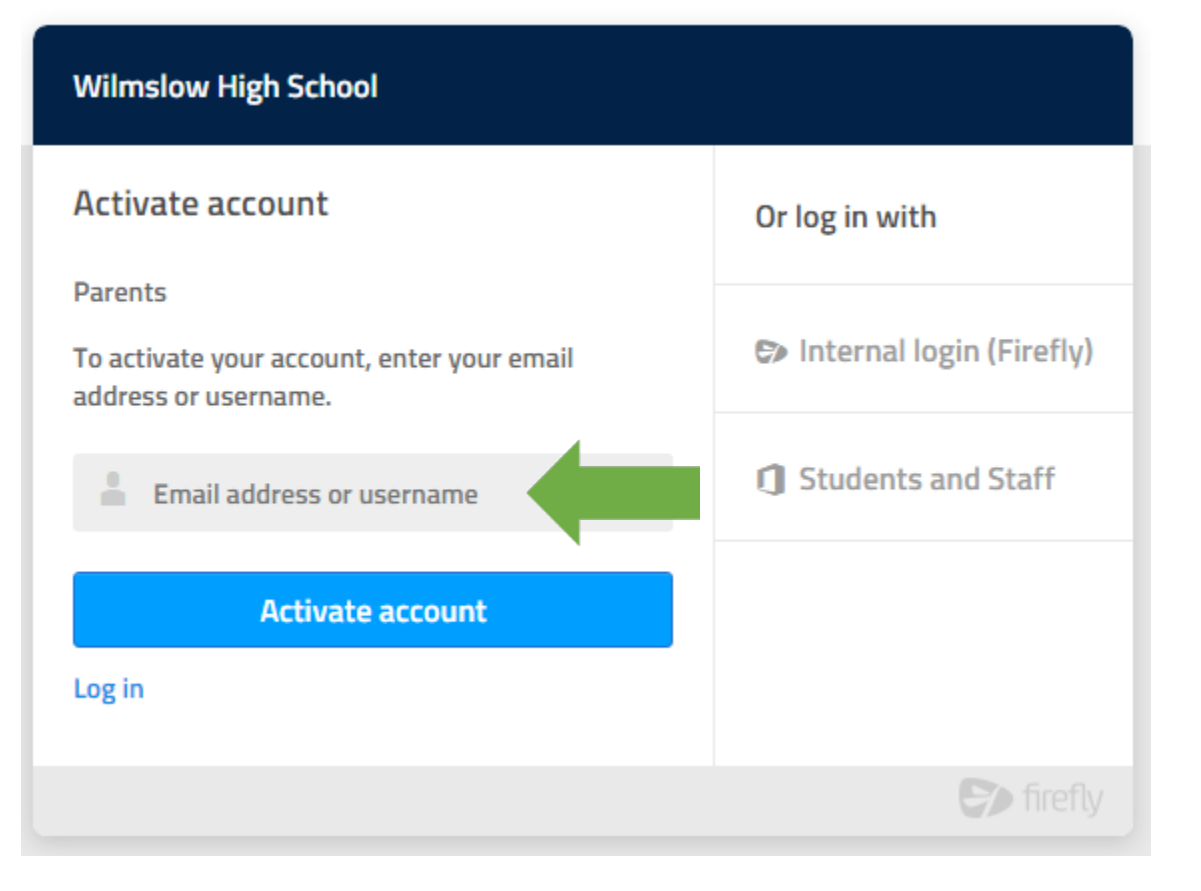

- Enter the email address school holds for you, press **Activate account** and an activation email is sent to you.
- Open the email (check your junk folder if you can't see it) and select **Activate account**
- Choose a password
- **Activate account**

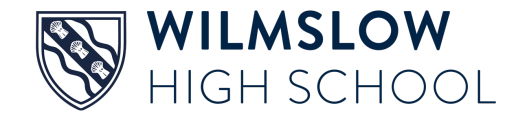

## **Using the app**

If you prefer you can use the firefly app

- 1. Search for and download 'Firefly for parents' from your app store
- 2. Tap the icon to get the app
- 3. Enter the school code: **WILMSLOW**

(you can also register for the first time on the app, using the instructions given for the website)

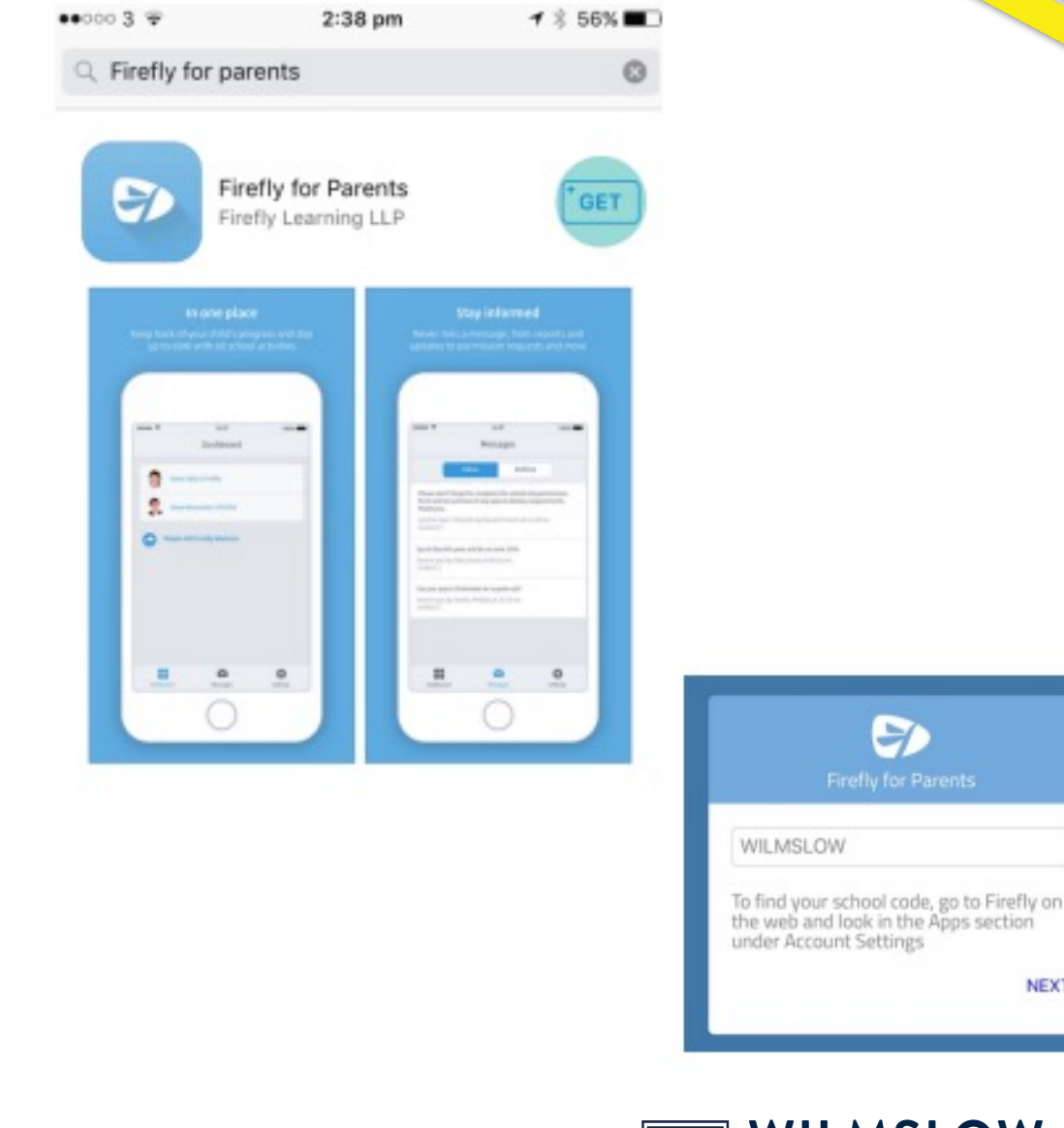

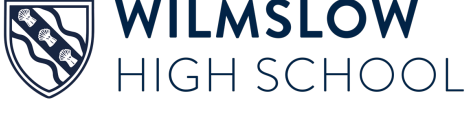

**NEXT** 

### **WHAT YOU CAN VIEW IN FIREFLY**

### **Main dashboard**

- The main dashboard contains links to useful sections within firefly.
- Select 'Your Child' to find out about your child's homework, behaviour and attendance (more about this next)

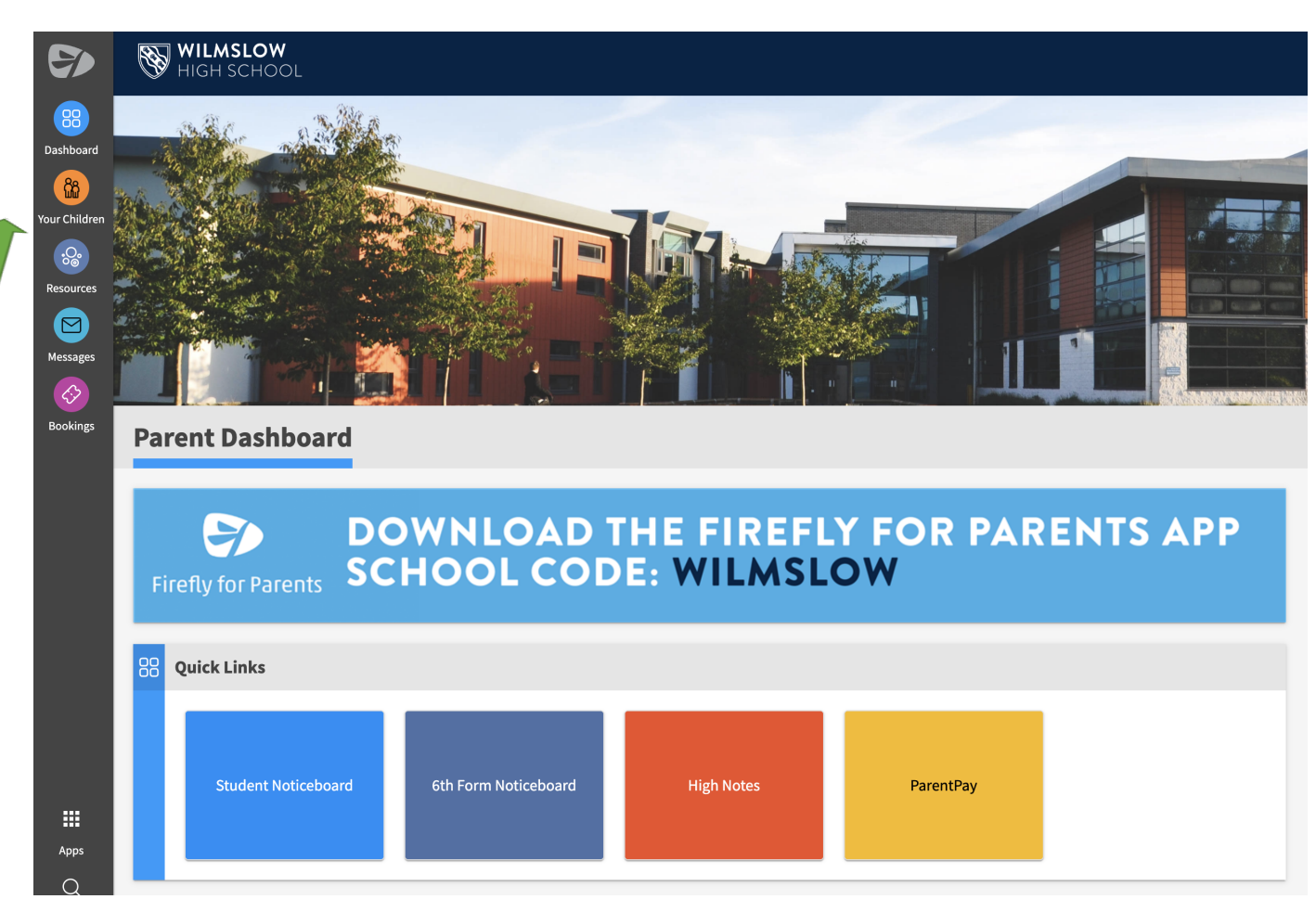

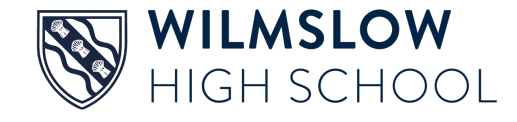

### **Summary of attendance**

#### Attendance

Summary from 01/08/2021 to date

92.9% PRESENT, = 1.8% LATE, = 1.1% ABSENT: AUTHORISED, = 4.2% ABSENT: UNAUTHORISED

This week

Monday

Tuesday

**ABSENT: AUTHORISED** 

ABSENT: AUTHORISED

See more attendance information

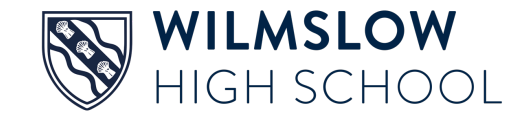

### **Summary of behaviour and** achievement

**Behaviour** 

Summary from 01/08/2021 to date

Good classwork (PROFESSIONALISM)(+1)

Positive attitude

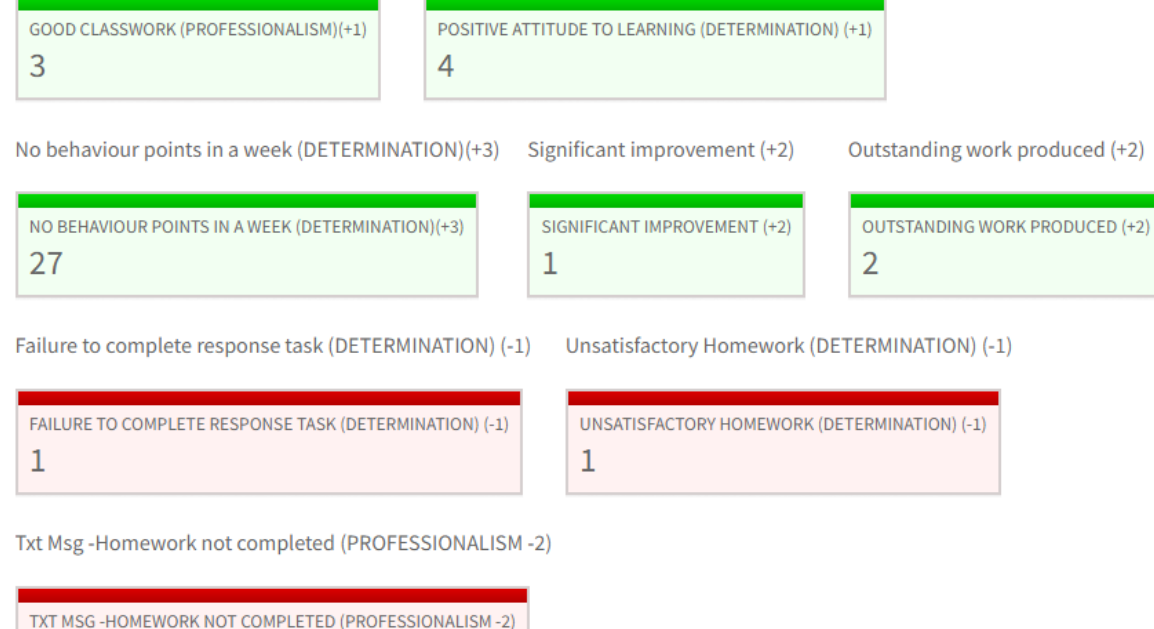

### and week by week incidents

#### This week

No behaviour events this week

#### Last week

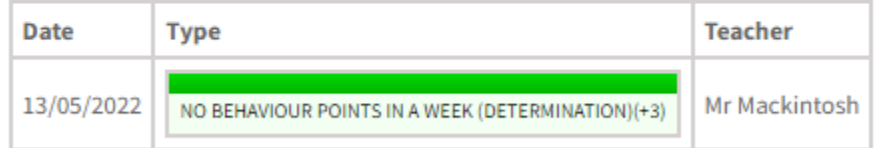

See more behaviour data

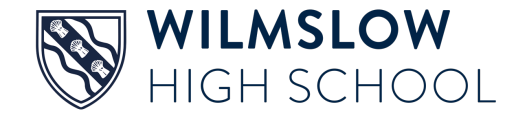

### **See tasks/homework set for your child**

**Tasks Set For** 

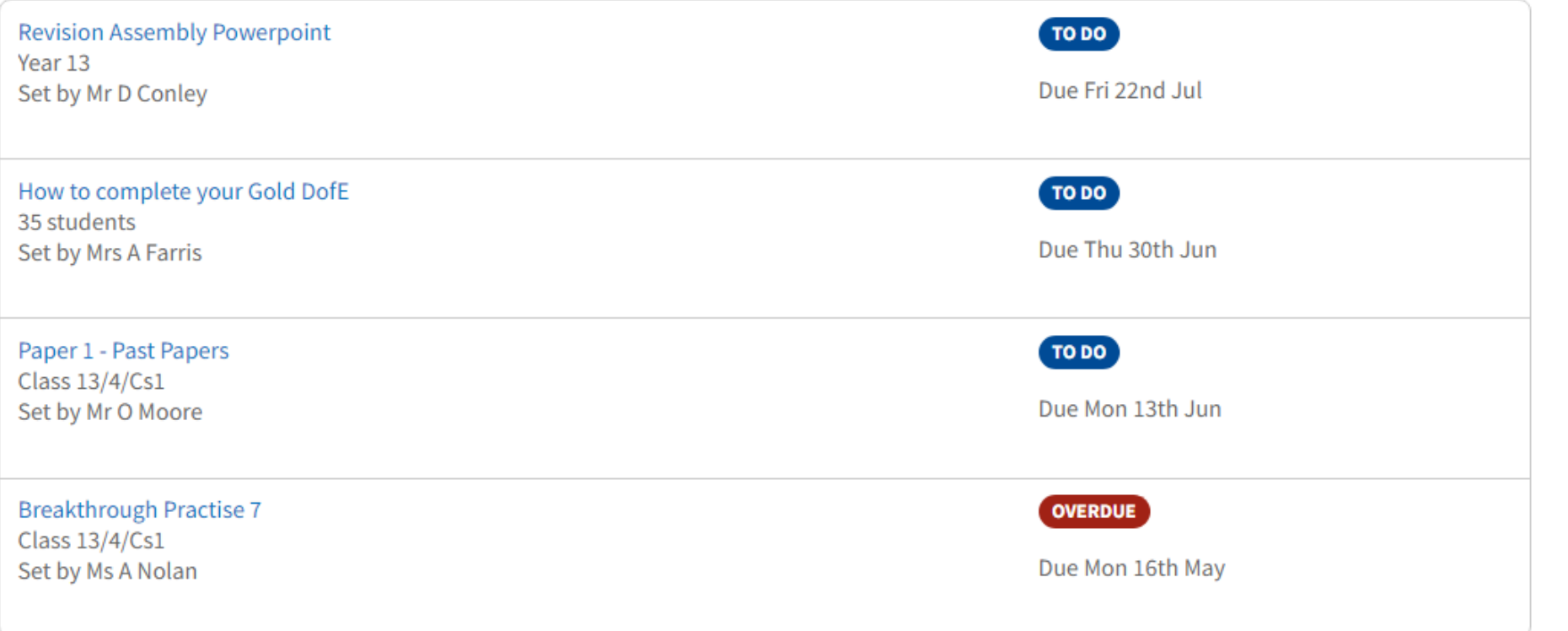

View All Tasks for

Click on the **light blue** text for more information

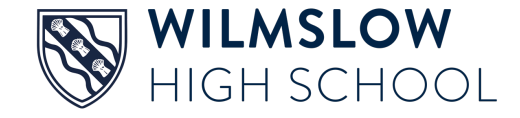

### **Students must 'mark as done' completed tasks or they will show as overdue**

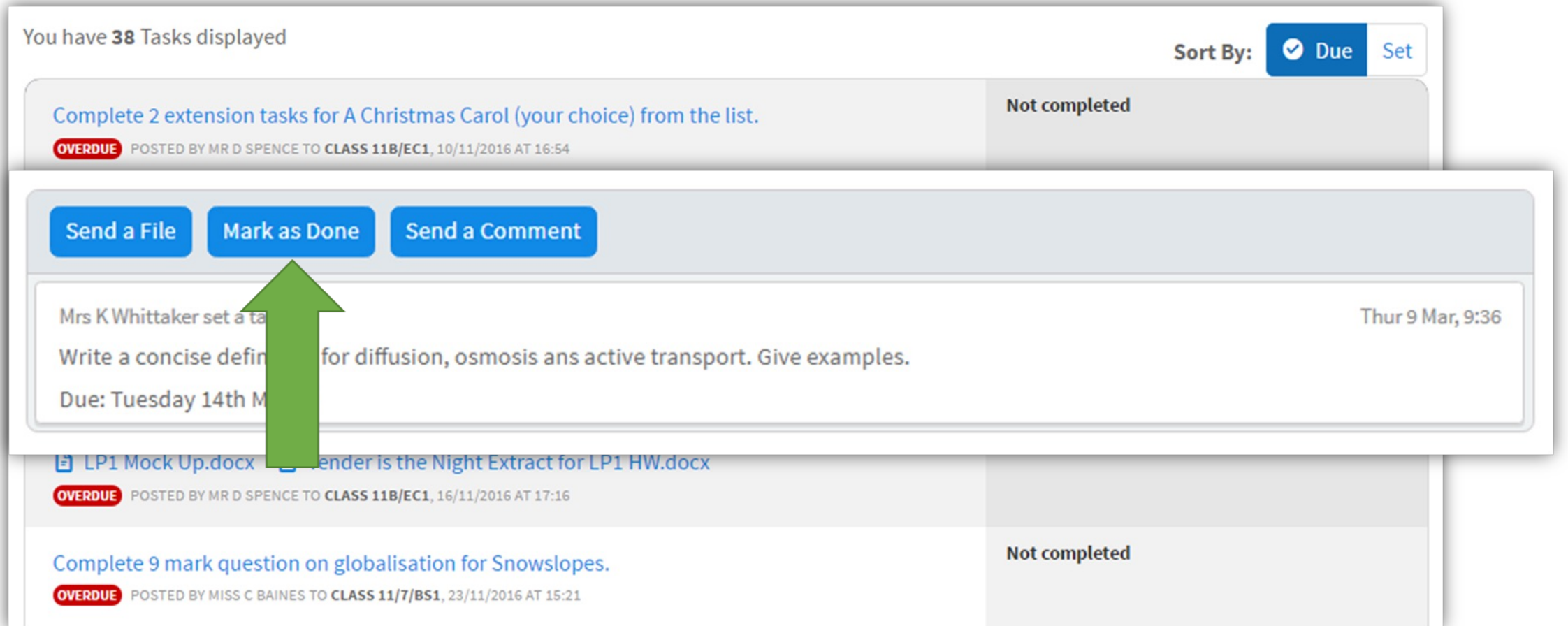

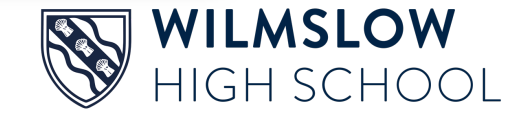

### **The Formal Curriculum dashboard contains lots of useful information**

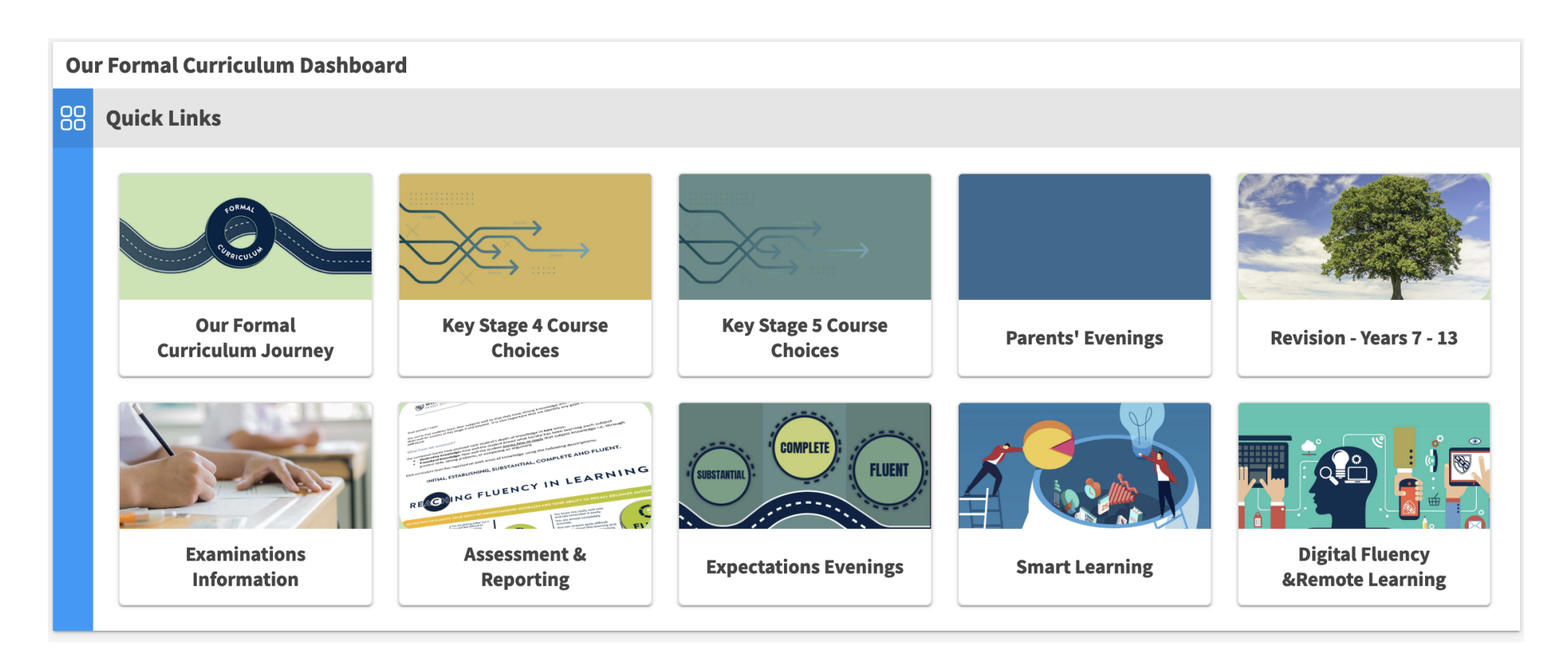

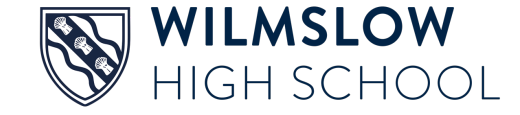

### **Note, parents log in vs student log in**

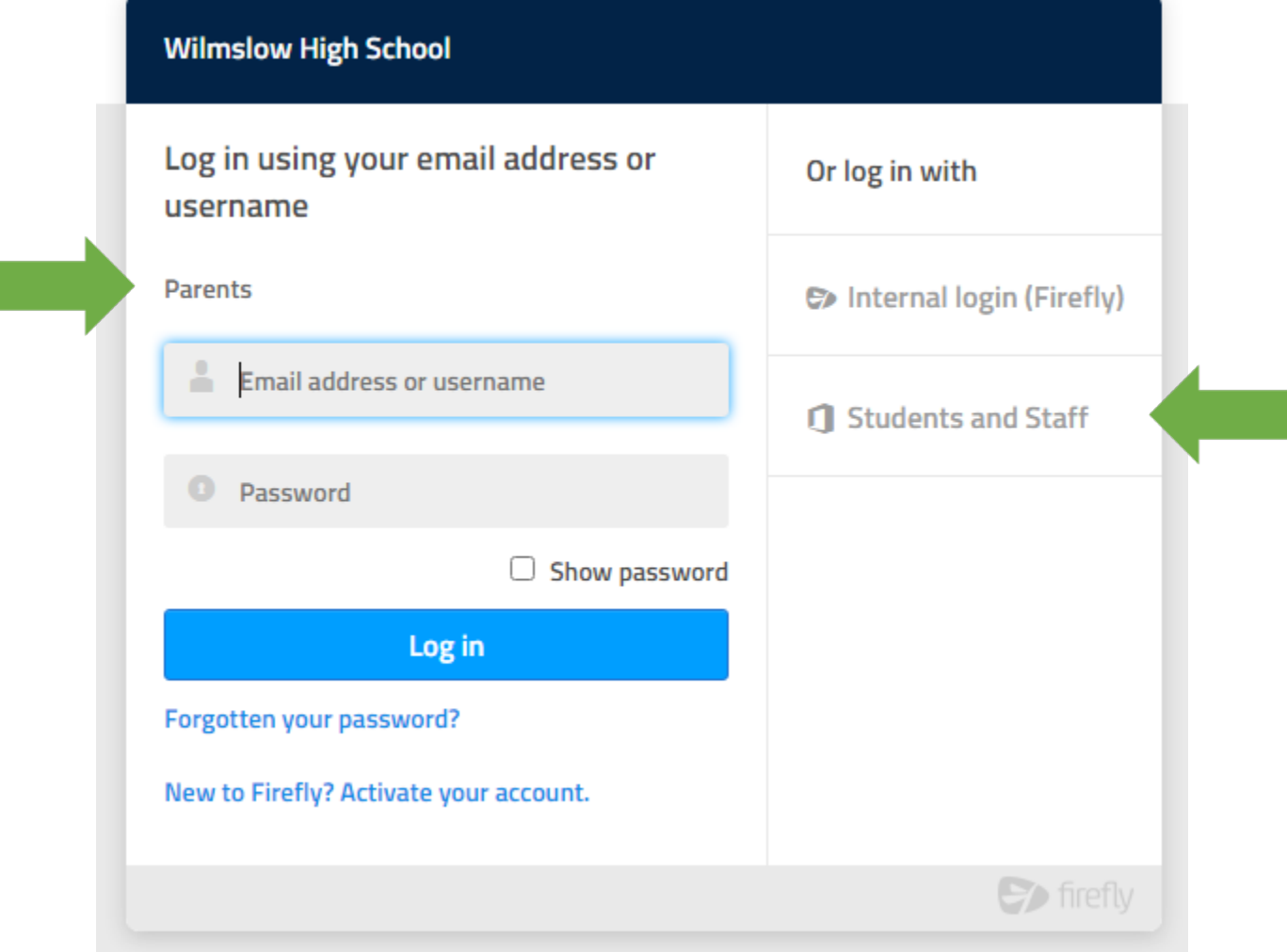

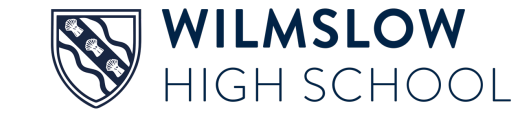

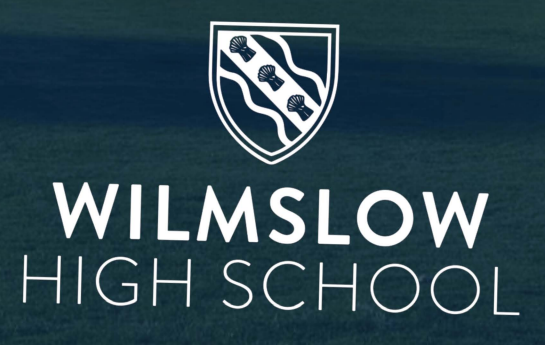